## **Python and MySQL**

- 1. What is a database and why is it needed?
- 2. What is SQL?
- 3. What are the main four SQL statements?

## *Connecting to a MySQL Database from Python*

To access the MySQL database from Python, you need a **database driver**. MySQL Connector/Python is a standard database driver provided by MySQL.

Download the driver for Python 3.4 from [http://dev.mysql.com/downloads/connector/python](http://dev.mysql.com/downloads/connector/python/2.0.html) and install it on your computer.

To test the installation, first check that your MySQL database is running using MySQL Workbench. Then issue the following python command:

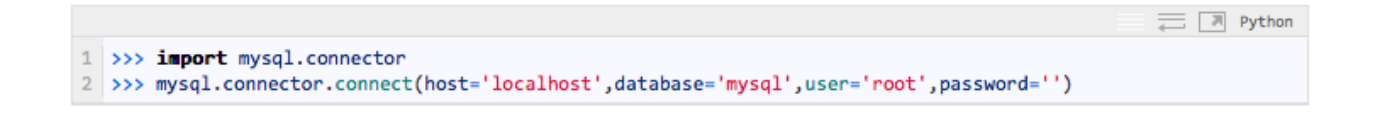

You should see a successful connection message similar to the following:

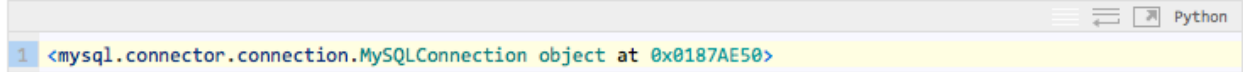

For this exercise you can use the SchoolNova Attendance database we created last semester. If you do not have that database, download the DDL & SQL files from the SchoolNova site and run them in MySQL Workbench:

[http://schoolnova.org/student\\_area/attendance/Attendance.ddl](http://schoolnova.org/student_area/attendance/Attendance.ddl)

[http://schoolnova.org/student\\_area/attendance/Attendance.sql](http://schoolnova.org/student_area/attendance/Attendance.sql)

## *Execute SQL Select Statement*

```
import mysql.connector
from mysql.connector import MySQLConnection, Error
def getStudents():
     try:
         conn = 
mysql.connector.connect(host='localhost',database='it102',user='root',
password='')
        if conn.is connected():
             print("connected")
         cursor = conn.cursor()
         cursor.execute("SELECT * FROM STUDENTS")
         rows = cursor.fetchall()
         return rows
     except Error as e:
         print(e)
     finally:
         cursor.close()
         conn.close() 
if name == ' main ':
     students = getStudents()
     for student in students:
         print(str(student[1]))
```
## *Homework*

- 1. Select only the students whose name starts with "L", ordered by name in ascending order;
- 2. Create a Python function that inserts a new student in the STUDENTS table. Use the cursor.execute method. Use the documentation at [http://dev.mysql.com/doc/connector](http://dev.mysql.com/doc/connector-python/en/)[python/en/](http://dev.mysql.com/doc/connector-python/en/) if you need help.